Add "CONFIG BT HIDS MAX CLIENT COUNT" at app ZDebugB0.conf  $\bullet$ 

#

# Copyright (c) 2019 Nordic Semiconductor ASA

# SPDX-License-Identifier: LicenseRef-Nordic-5-Clause

# Application Configuration

CONFIG BT HIDS MAX CLIENT COUNT=2

CONFIG DESKTOP INIT LOG MOTION EVENT=n CONFIG\_DESKTOP\_INIT\_LOG\_HID\_REPORT\_EVENT=n CONFIG\_DESKTOP\_INIT\_LOG\_HID\_REPORT\_SENT\_EVENT=n CONFIG CAF INIT LOG KEEP ALIVE EVENTS=n

CONFIG DESKTOP HID REPORT DESC="configuration/common/hid\_report\_desc.c"

CONFIG\_DESKTOP\_HID\_KEYBOARD=y CONFIG\_DESKTOP\_HID\_STATE\_ENABLE=y CONFIG\_DESKTOP\_HID\_BOOT\_INTERFACE\_KEYBOARD=y CONFIG DESKTOP HID REPORT EXPIRATION=10000 CONFIG\_DESKTOP\_HID\_EVENT\_QUEUE\_SIZE=60

CONFIG CAF $=$ v

## Press "ok"

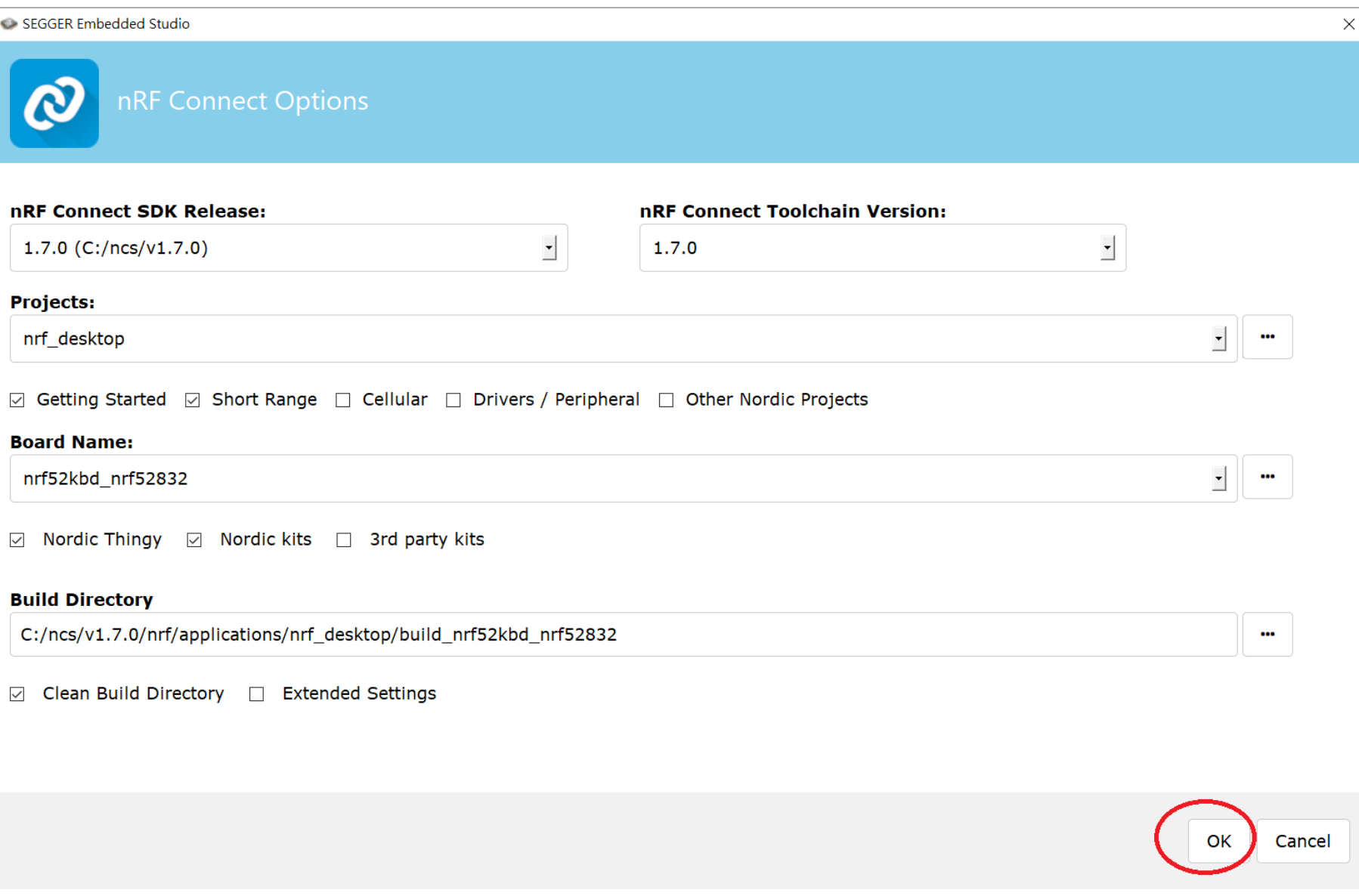

## It appear "Cannot cerate project"

SEGGER Embedded Studio

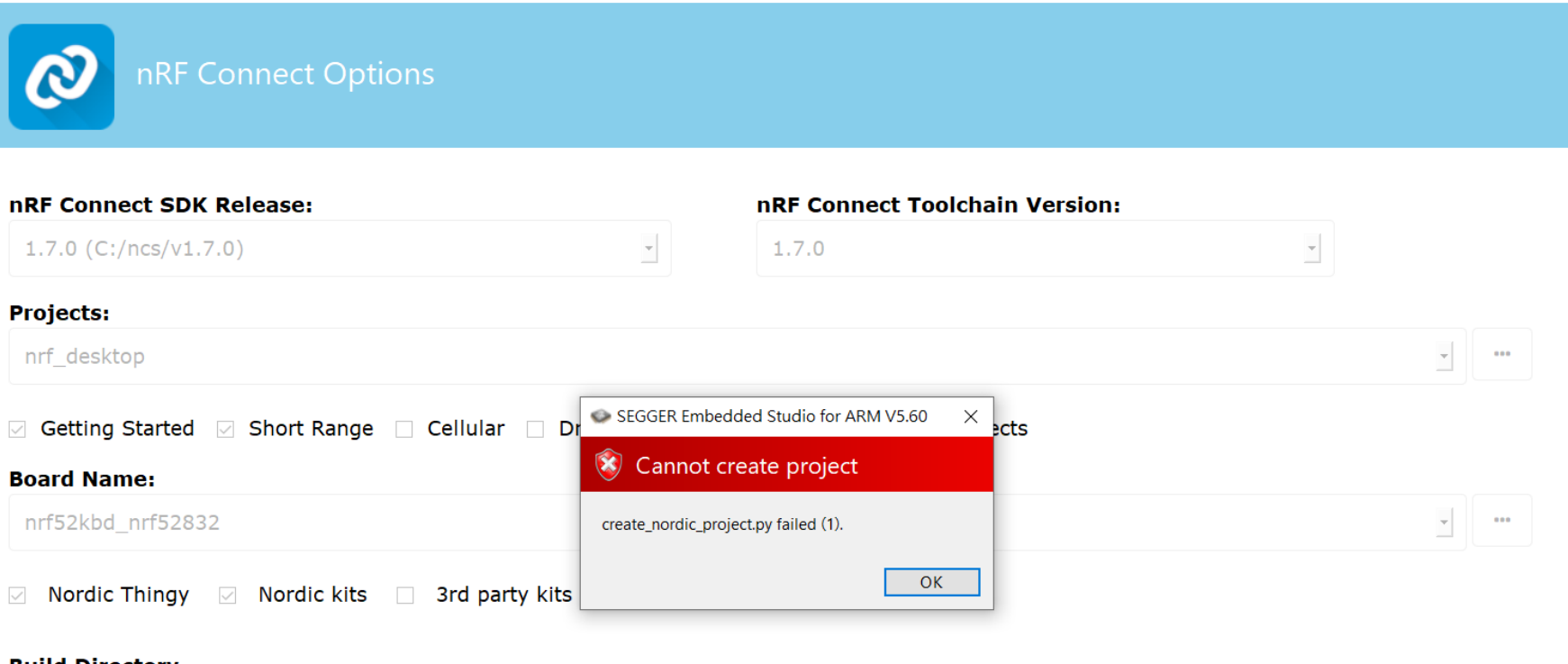

## **Build Directory**

C:/ncs/v1.7.0/nrf/applications/nrf\_desktop/build\_nrf52kbd\_nrf52832

 $\cdots$ 

 $\times$ 

Clean Build Directory **Extended Settings** 

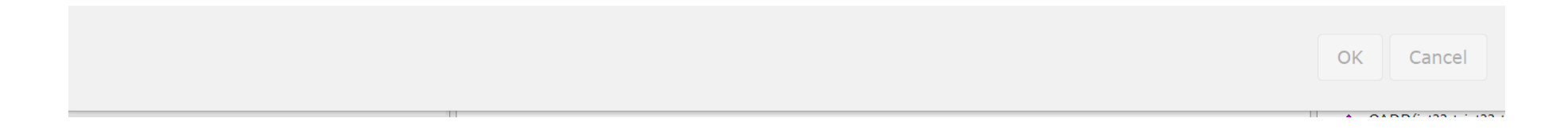

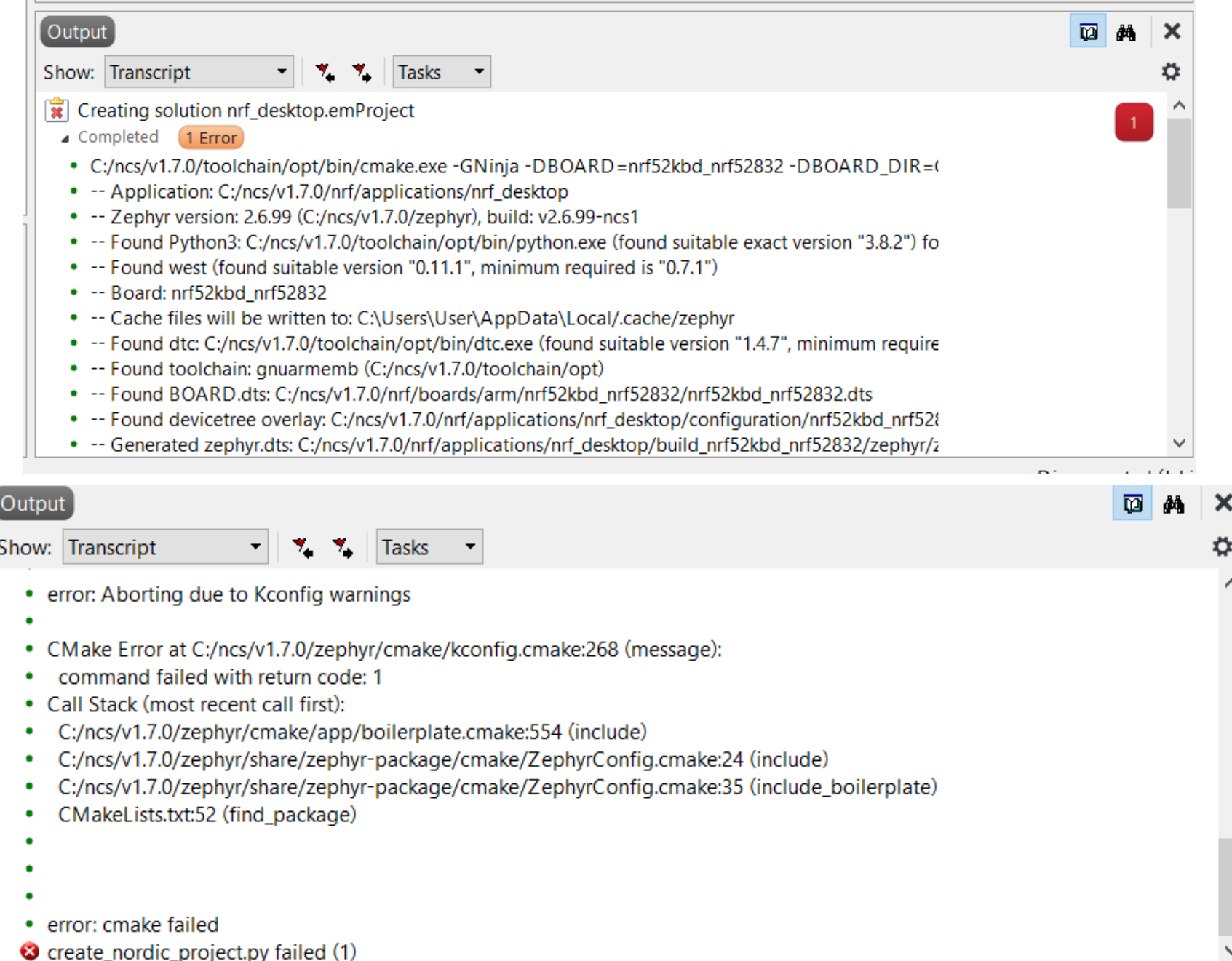